**Inhalt** 

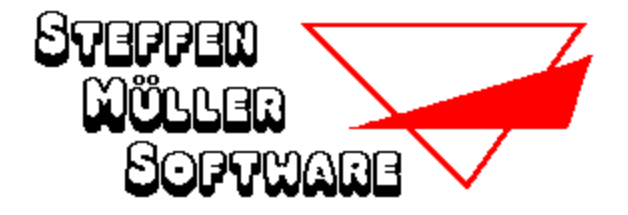

## **Hilfe zum Programm SUCH-RÄTSEL für Windows**

Beschreibung des Programmes Installation / Deinstallation Bedienung Die Menüpunkte Tastatur-Kürzel Voreinstellungen Musik & Sound Die Programm-Datei WINSUCH.CFG

### **Weitere Informationen**

Was ist Shareware Bestellung der Vollversion Copyright und Haftungsausschluß    Weitere Programme von St. Müller Software

> **Die Vollversion von Such-Rätsel für Windows kostet NUR 29.- DM**

## **Beschreibung des Programmes**

Such-Rätsel kennen Sie sicherlich aus Zeitschriften und Rätselheften. Suchen Sie in einem "Buchstaben-Salat" die kreuz und quer (auf Wunsch auch diagonal) versteckten Lösungsworte.

Ihr PC generiert zufallsgesteuert ein jedesmal neues Rätsel mit Suchworten aus vielen verschiedenen Themen (z.B. Hauptstädte, Comics, Fische, Pflanzen, König Fußball usw.).

Such-Rätsel für Windows bietet langanhaltenden Spielspaß durch unendlich viele Rätsel, mehrere Arten von Hilfestellungen und viele weitere Einstellungsmöglichkeiten.

**Features**: (ausführliche Informationen enthält die Hilfedatei WINSUCH.HLP)

- Verschiedene Rätselgrößen mit 10 bis 25 Suchwörtern
- Suchwörter werden wahlweise auch diagonal versteckt
- Bonuswörter (das Suchwort wird nicht verraten)
- Spiel gegen die Zeit mit Highscore-Listen
- Themen beliebig wählbar
- Hilfestellungen:
	- Suchwort einsetzen
	- Anfangsbuchstaben zeigen
	- Anderen Buchstaben des Suchwortes zeigen
	- Suchfeld eingrenzen
	- Bonuswort verraten
	- bestimmte Buchstaben (z.B. alle "B") im Suchfeld markieren
- Hintergrundfarbe wählbar
- Rastereinblendung möglich
- 100 % Mausbedienung, zusätzlich Funktionen über Tastatur erreichbar

## **Installation / Deinstallation**

Die Programm-Diskette (bzw. CD-ROM) muß die folgenden Dateien enthalten:

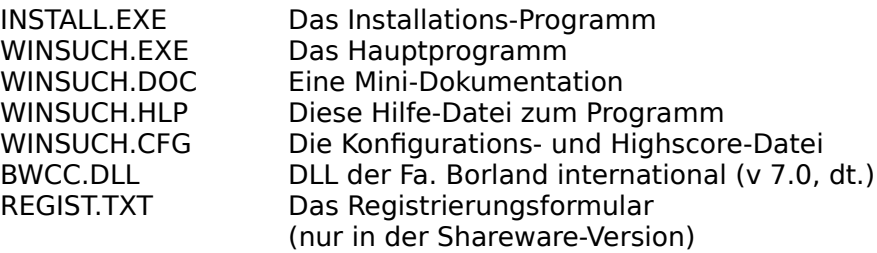

Um das Programm auf Ihre Festplatte zu installieren, rufen Sie das Installations-Programm "INSTALL.EXE" auf. Dieses wird im Dialog mit Ihnen die Programmdateien in ein beliebiges Verzeichnis Ihrer Festplatte kopieren.

Nehmen Sie anschließend "Such-Rätsel für Windows" wie gewohnt über den Programm-Manager in eine Ihrer Programmgruppen auf.

Das war's schon...

### **Hinweis für CD-ROM-Benutzer:**

Such-Rätsel für Windows kann auch direkt von der CD-ROM gespielt werden. In diesem Fall kann jedoch beim Beenden des Spiels die Konfigurationsdatei "WINSUCH.CFG" (die die von Ihnen gewählten Einstellungen und die Highscore-Listen beinhaltet) nicht gespeichert werden und Sie erhalten eine entsprechende Fehlermeldung.

### **Deinstallation:**

Such-Rätsel nimmt keinerlei Änderungen in Ihren Start-Dateien oder der WIN.INI vor. Zur Deinstallation des Programmes löschen Sie die oben aufgeführten Dateien und ggfs. die von Ihnen selbst angelegten CFG-Dateien. Die Datei BWCC.DLL sollte auf Ihrem PC (im Windowsoder im System-Verzeichnis) einmal vorhanden sein, da sie von sehr vielen Programmen benötigt wird.

### **Bedienung**

Um die Bedienung des Programmes so komfortabel wie möglich zu halten, wird es vollständig mit der Maus bedient, obwohl Sie auch einige Aktionen über die Tastatur auslösen können. Sie werden feststellen, daß Sie das Programm ganz intuitiv bedienen können.

Der Bildschirm ist während des Spiels in zwei Bereiche unterteilt: Den größten Teil nimmt natürlich der "Buchstaben-Salat" ein, in dem die Lösungsworte zu suchen sind. Rechts daneben ist die Wortliste eingeblendet, die alle in dem Such-Rätsel versteckten Worte beinhaltet.

Wenn Sie in dem Suchfeld eines der Suchwörter gefunden haben, gehen Sie wie folgt vor:

Mit einem Klick mit der linken Maustaste **im Suchfeld** markieren Sie den Anfang (den ersten Buchstaben) des gefundenen Wortes. Dieser Buchstabe wird nun gelb markiert. Klicken Sie anschließend auf das Ende des Wortes. Sofern Ihre Eingabe korrekt ist, wird das Wort als gefunden markiert und aus der Wortliste entfernt. Hinweis: Das Suchwort wird auch korrekt erkannt. wenn Sie zuerst auf das Ende und dann auf den Anfang klicken.

Eine Markierung eines Buchstaben können Sie aufheben, indem Sie diesen Buchstaben noch einmal anklicken oder irgendwo im Programmfenster die rechte Maustaste betätigen.

Um zu einem bestimmten Suchwort einen Tip zu erhalten klicken Sie einfach mit der linken Maustaste auf das entsprechende Wort in der **Wortliste**. Es wird ein Dialogfenster geöffnet, in dem Sie die Art des Tips auswählen können.

Siehe auch: Tip **Strafzeiten** 

## **Tastatur-Kürzel**

Die folgenden Kurzwahl-Tasten stehen Ihnen während des Spiels ständig zur Verfügung:

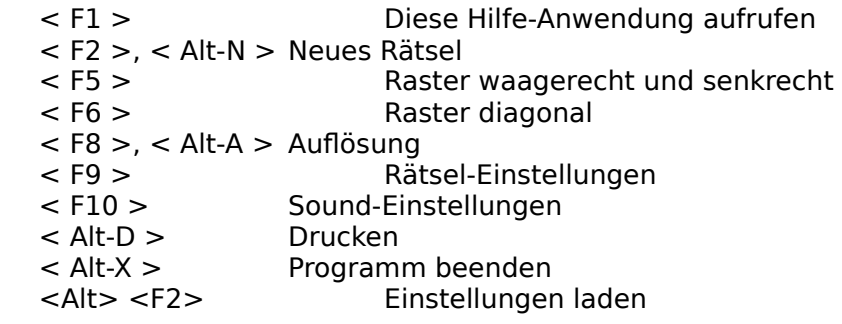

## **Hinweis:**

< F2 > bedeutet Funktionstaste F2,   

< Alt-X > bedeutet, die linke Alt-Taste gedrückt halten und gleichzeitig Taste "X" drücken.

## **Die Menüpunkte**

SPIEL

NEUES RÄTSEL RÄTSEL DRUCKEN **DRUCKERINSTALLATION ENDE** 

TIP TIP

AUFLÖSUNG AUFLÖSUNG

EINSTELLUNGEN

RÄTSEL-EINSTELLUNGEN SOUND-EINSTELLUNGEN **HINTERGRUNDFARBE RASTER SCHNELLSTART** EINSTELLUNGEN LADEN EINSTELLUNGEN SPEICHERN UNTER

HIGHSCORE HIGHSCORE

PAUSE PAUSE

HILFE

**HILFE** INFO ÜBER REGISTRIEREN

## **Menüpunkt SPIEL - NEUES SPIEL**

Tastaturkürzel: **[ Alt ] - N** oder **F2**

Wählen Sie diesen Menüpunkt, um jederzeit (während eines laufenden Spiels nach Rückfrage) ein neues Such-Rätsel zu beginnen.

## **Menüpunkt SPIEL - RÄTSEL DRUCKEN**

### Tastaturkürzel: **[ Alt ] - D**

Ein Dialogfenster wird geöffnet, in dem Sie auswählen können, ob Sie nur das aktuelle Rätsel oder das Rätsel mit der Auflösung (zwei Seiten) drucken wollen. Gleichzeitig können Sie die Anzahl der gewünschten Kopien angeben.

#### **Hinweis:**

Bitte beachten Sie: Um die richtigen Proportionen zu erhalten, sollte die Grafikauflösung des Druckers so eingestellt sein, daß die waagerechte Auflösung gleich der senkrechten ist, also z.B. 180 x 180 oder 300 x 300.

Über den "**Setup**"-Schalter können Sie u. a. diese Einstellung ändern.

#### **Hinweis zur Shareware-Version:**

In der Shareware-Version können Sie pro Aufruf des Programmes nur EIN Rätsel ausdrucken. In der registrierten Vollversion ist diese Einschränkung natürlich nicht vorhanden.

Siehe auch: **Druckerinstallation** 

## **Menüpunkt SPIEL - DRUCKERINSTALLATION**

Hier haben Sie die Möglichkeit, einen anderen Drucker auszuwählen oder die Druckereinstellungen zu ändern.

Dasselbe Dialogfenster wird angezeigt, wenn Sie den Menüpunkt Rätsel drucken wählen und anschließend den mit "SETUP"- beschrifteten Schalter anklicken.

Siehe auch: Rätsel drucken

## **Menüpunkt SPIEL - ENDE**

## Tastaturkürzel: **[ Alt ] - X**

beendet das Programm (bei laufendem Spiel erst nach Rückfrage). Automatisch wird die Datei "WINSUCH.CFG" gespeichert, die die von Ihnen gewählte Konfiguration (d.h. die zuletzt aktiven Einstellungen) sowie die Highscore-Listen enthält.

Siehe auch: Datei WINSUCH.CFG

## **Menüpunkt TIP**

ist eigentlich nur eine Gedächtnisstütze, wie Sie einen Tip erhalten können.

#### **Sie brauchen diesen Menüpunkt NIE aufrufen,**

Um zu einem bestimmten Suchwort einen Tip zu erhalten klicken Sie einfach mit der linken Maustaste auf das entsprechende Wort in der **Wortliste**.

Es wird ein Dialogfenster geöffnet, in dem Sie die Art des Tips auswählen können. Zur Verfügung stehen die folgenden Hilfestellungen:

Wort einsetzen Anfangsbuchstaben zeigen Anderen Buchstaben zeigen Suchfeld eingrenzen Richtung zeigen Bonuswort verraten Bestimmter Buchstabe

Bitte beachten Sie, daß für **JEDEN** Tip Strafsekunden zu Ihrer Spielzeit addiert werden. Um dies zu vermeiden, können Sie im Tip-Dialog den Button "Abbrechen" anklicken.

Sofern im Suchfeld eine Markierung vorgenommen wird (Tips 2, 3, 4 und 7), können Sie diese durch Drücken der linken Maustaste (irgendwo im Programmfenster) wieder aufheben.

Siehe auch: **Strafzeiten** 

## **TIP - Wort einsetzen**

Strafsekunden: 30 - 120

Das Suchwort wird sofort im Rätsel als gefunden markiert.

# **TIP - Anfangsbuchstaben zeigen**

Strafsekunden: 25 - 115

Der Anfangsbuchstabe des Suchwortes wird im Suchfeld markiert.

# **TIP - Anderen Buchstaben zeigen**

Strafsekunden: 20 - 110

Ein zufällig ausgewählter Buchstabe des Suchwortes wird im Suchfeld markiert.

## **TIP - Suchfeld eingrenzen**

Strafsekunden: 20 - 30

Ein Teilbereich des Suchfeldes wird mit einem Rahmen markiert. Innerhalb dieses Rahmens befindet sich **mindestens ein Buchstabe** des Suchwortes, meistens jedoch **nicht** das komplette Wort.

## **TIP - Richtung zeigen**

Strafsekunden: 10 - 40

In einem Meldungsfenster wird die Richtung des Suchwortes verraten, z. B. "Die Schreibrichtung ist: Diagonal von links oben nach rechts unten."

## **TIP - Bonuswort verraten**

Strafsekunden: 60 - 150

Das Bonuswort wird verraten und an die Wortliste angehängt.

## **TIP - Bestimmter Buchstabe**

Strafsekunden: 30

Dies ist der einzige Tip, der sich nicht auf ein bestimmtes Suchwort bezieht. Sie haben hier die Möglichkeit, im Suchfeld alle Vorkommen eines bestimmten Buchstaben anzeigen zu lassen, also z.B. alle "B"s.

## **Menüpunkt AUFLÖSUNG**

Tastaturkürzel: **[ Alt ] - A** oder

Sie können sich jederzeit die Auflösung des Rätsels anzeigen lassen.

Ein Weiterspielen mit diesem Rätsel ist dann jedoch nicht mehr möglich.

## **Menüpunkt HIGHSCORE**

Tastaturkürzel: **[ Alt ] - R**

Such-Rätsel verwaltet für jede Rätsel-Größe eine eigene Highscore-Liste, in der die zehn besten Resultate (d.h. die kürzesten Zeiten bis zur kompletten Lösung) festgehalten werden.

Wenn Ihr Gesamtergebnis zu den zehn besten gehört, können Sie Ihren Namen in die Highscore-Liste eintragen.

Siehe auch: **Strafzeiten** 

## **Strafzeiten**

Bei der Ermittlung Ihres Gesamtergebnisses für das gelöste Rätsel wird zuerst die Spielzeit, die Sie bis zur Lösung benötigt haben, zugrunde gelegt.

Um die verschiedenen Schwierigkeitsgrade zu berücksichtigen, werden anschließend Strafzeiten addiert:

Je nach Größe des Rätsels: 90 - 360 Sekunden, wenn Sie die Bonuswörter nicht aktiviert haben, 60 - 240 Sekunden, wenn Sie ohne diagonale Suchwörter spielen, 60 - 240 Sekunden, wenn der Experten-Modus ausgeschaltet ist.

Dazu kommen noch die Strafzeiten, die Sie für jeden in Anspruch genommenen Tip kassiert haben.

Siehe auch: Rätsel-Einstellungen

## **Menüpunkt PAUSE**

Tastaturkürzel: **[ Alt ] - P** (Spiel unterbrechen)<br>bzw. **[ Alt ] - W** (Spiel fortsetzen) (Spiel fortsetzen)

Für die Führung der Highscore-Listen ermittelt das Programm die benötigte Zeit bis zur kompletten Lösung.

Falls Sie Ihr Spiel einmal unterbrechen müssen, klicken Sie den Menüpunkt "Pause" an. Das Suchrätsel und die Wortliste werden verdeckt und die Spielzeit wird angehalten, bis Sie Ihr Spiel über den Menüpunkt "Weiter" wieder fortsetzen.

## **Menüpunkt EINSTELLUNGEN LADEN**

## Tastaturkürzel: **[ Alt ] - F2**

Über einen Dateiauswahl-Dialog kann eine früher abgespeicherte Konfigurationsdatei geladen werden. Die dort enthaltenen Einstellungen werden sofort aktiv und es wird ein neues Suchrätsel erstellt.

Siehe auch: Einstellungen speichern unter

## **Menüpunkt EINSTELLUNGEN SPEICHERN UNTER**

Falls mehrere Personen das Programm benutzen, kann sich jede ihre eigene Wunschkonfiguration zusammenstelllen und unter einem beliebigen Dateinamen (Endung \*.CFG) abspeichern.

Diese Konfigurationsdatei kann jederzeit wieder geladen werden.

Siehe auch: Rätsel-Einstellungen Einstellungen laden

## **Menüpunkt EINSTELLUNGEN - RÄTSEL-EINSTELLUNGEN**

#### Tastaturkürzel: **F9**

Ein umfangreiches Dialog-Fenster wird Ihnen angezeigt, in dem Sie alle für das Spiel relevanten Einstellungen vornehmen können.

## **Schwierigkeitsgrad:**

#### **Größe:**

Wieviele Suchwörter sollen versteckt werden? Zur Auswahl stehen 10, 15, 20 oder 25 Suchwörter.

Mit mehreren Wahlfeldern können Sie den Schwierigkeitsgrad weiter beeinflussen:

#### **Diagonale Wörter** (Voreinstellung: EIN)

Die Suchwörter sind in dem Suchrätsel entweder nur waagerecht und senkrecht, oder, wenn diese Einstellung aktiviert ist, zusätzlich auch diagonal versteckt.

#### **Bonus-Wörter** (Voreinstellung: AUS)

Je nach Größe des Rätsels werden 2 - 5 Wörter in der Wortliste nur als "\_\_\_?\_\_\_" dargestellt. Welches Wort sich tatsächlich dahinter verbirgt, müssen Sie selbst herausfinden.

#### **Experten-Modus** (Voreinstellung: AUS)

Das Suchrätsel wird bei ausgeschaltetem Experten-Modus mit rein zufällig ausgesuchten Buchstaben aufgefüllt. Wenn der Experten-Modus dagegen aktiviert ist, werden zum Auffüllen nur die Buchstaben der Suchwörter verwandt. Dadurch enthält das Rätsel mehrfach Wortteile der Suchwörter, die das Auffinden noch etwas erschweren.

**Themen:** (Voreinstellung: Alle Themen)

Alle Suchwörter eines Rätsels gehören demselben Thema an.

In der Themenliste können Sie einstellen, aus welchem Thema das nächste Rätsel aufgebaut werden soll.

Wenn Sie nur ein Thema markiert haben, wird dieses für jedes Rätsel verwandt; bei mehreren markierten wird eines aus diesen Themen zufällig ausgewählt. Klicken Sie auf den Schalter "Alle Themen auswählen", um alle gleichzeitig zu markieren.

#### **Hinweis:**

Sie können eine beliebige Anzahl der Themen markieren, indem Sie die Taste "STRG" bzw. "CTRL" gedrückt halten, während Sie weitere Themen anklicken.

### **Sofort neues Rätsel erstellen:** (Voreinstellung: EIN)

Wenn diese Einstellung aktiv ist, wird sofort ein neues Rätsel erstellt, wenn Sie den Dialog über den "OK"-Schalter beenden. Anderenfalls kehren Sie zum Spiel zurück.

Die jeweilige Einstellung eines Wahlfeldes ist aktiviert, wenn sie mit einem Häkchen versehen ist. Um sie ein- oder auszuschalten, klicken Sie auf das Wahlfeld.

Klicken Sie auf den Schalter "Abbruch", um sämtliche vorgenommenen Änderungen zu verwerfen.

## **Menüpunkt EINSTELLUNGEN - RASTER**

Tastaturkürzel: **F5** (waagerecht und senkrecht) oder **F6** (diagonal)

Voreinstellung: Beide aus

Sie können auf Wunsch ein Raster aus weißen Linien, die waagerecht und senkrecht oder diagonal verlaufen, einblenden.

## **Menüpunkt EINSTELLUNGEN - SCHNELLSTART**

Voreinstellung: Aus

Aus: Beim Aufruf des Programmes erhalten Sie ein kurze Begrüßung.

An: Auf die Begrüßung wird verzichtet; das Programm erstellt sofort das erste Rätsel.

### **Hinweis:**

Bitte beachten Sie, daß diese Einstellung nur in der Vollversion eingeschaltet werden kann.

## **Menüpunkt EINSTELLUNGEN - HINTERGRUNDFARBE**

Voreinstellung: Dunkelblau

Ein Dialogfenster wird geöffnet, in dem Sie eine beliebige Farbe für den Hintergrund des Spiels wählen können .

## **Menüpunkt EINSTELLUNGEN - SOUND-EINSTELLUNGEN**

#### Tastaturkürzel: **F10**

Voreinstellung: Sound ist AN

Wenn Ihr PC mit einer Soundkarte ausgestattet ist, können die folgenden Situationen während des Programmablaufes mit **beliebiger** Musik bzw. Soundeffekten unterlegt werden:

- Programm-Start (Voreinstellung: "TATAA.WAV")
- Wort einsetzen (Voreinstellung: keine)
- Rätsel fertig gelöst (Voreinstellung: "XYLOPHON.WAV")
- Tip annehmen (Voreinstellung: keine)
- Programm-Ende (Voreinstellung: "TATAA.WAV")

Um einer dieser Situationen einen bestimmten Klang zuzuordnen, klicken Sie auf den entsprechenden "**Ändern**"-Schalter. Über einen Dateiauswahl-Dialog können Sie nun eine beliebige WAV-Datei aussuchen.

Der "**Löschen**"-Schalter hebt eine vorher bestehende Zuordnung wieder auf.

Mit dem Wahlfeld "**Sound**" schalten Sie den Sound ein bzw. aus.

# **Menüpunkt HILFE - HILFE**

... öffnet diese Hilfe-Anwendung.

# **Menüpunkt HILFE - INFO ÜBER ...**

Ein Fenster mit Informationen zum Programm (Version, Copyright usw.) wird angezeigt.

## **Menüpunkt HILFE - REGISTRIEREN**

In der Shareware-Version erhalten Sie hier einen Hinweis, wie Sie das Registrierungsformular ausdrucken können.

Siehe auch: Bestellung der Vollversion

## **Voreinstellungen**

Die Voreinstellungen lauten:

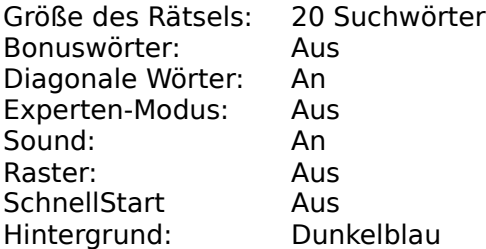

<u>Siehe auch:</u> Rätsel-Einstellungen

## **Die Programm - Datei WINSUCH.CFG**

Such-Rätsel schreibt bei Beendigung des Programms automatisch die Datei "WINSUCH.CFG", in der die von Ihnen gewählten Einstellungen (Größe des Rätsels, Farben usw.) sowie die (verschlüsselten) Highscore-Listen gespeichert werden.

Beim nächsten Programmstart wird diese Datei automatisch wieder eingelesen und die entsprechende Konfiguration wieder aktiviert. Damit müssen Sie nicht bei jedem Programmstart auf's Neue Ihre Wunschkonfiguration über das Menü anwählen. Diese Datei ist nicht zwingend erforderlich; wird sie nicht gefunden, werden die jeweiligen Voreinstellungen angenommen.

Siehe auch:

Einstellungen laden Einstellungen speichern unter Rätsel-Einstellungen

#### **Was ist Shareware**

Noch ein paar Worte zum Shareware-Prinzip:

Shareware bezeichnet NICHT eine bestimmte Art von Programmen, sondern NUR eine bestimmte Art des Vertriebes. Im Gegensatz zu kommerziell vertriebenen Programmen, die in der Regel mit einem großen finanziellen Aufwand (der natürlich über den Verkaufspreis wieder hereingeholt werden muß) beworben werden, haben Sie hier die Möglichkeit, ein im Funktionsumfang uneingeschränktes (!) Programm über einen Zeitraum von max. 4 Wochen kostenlos und in aller Ruhe zu prüfen.

Wenn Sie sich entschlossen haben, das Programm nach dieser Testphase weiterhin einzusetzen, ist die Zahlung der Registrierungsgebühr (Kaufpreis) UNBEDINGT erforderlich; anderenfalls darf auch die Shareware-Version nicht mehr eingesetzt werden.

Das Sharewarekonzept beruht natürlich auf dem FAIRNESS-Prinzip: Sie können mehrere Programme kostenlos (bzw. gegen geringe Kopiergebühren, die der Sharewarehändler Ihnen berechnet) testen und sich für das Programm entscheiden, daß für Ihre Bedürfnisse am geeignetsten ist. Es sollte selbstverständlich sein, daß Sie sich für dieses dann auch registrieren lassen.

Erst mit Zahlung der Registrierungsgebühr erwerben Sie das Recht, das Programm dauerhaft zu nutzen!

Sie erhalten dann kurzfristig die registrierte Vollversion in der neuesten Fassung (OHNE Shareware-Hinweise bzw. lästige Programm-Unterbrechungen zu Werbezwecken) und ggf. weitere Leistungen (z. B. verbilligte Updates, tel. Hilfe bei Problemen usw.)

Wir haben uns entschieden, alle unsere Programme als Shareware zu vertreiben. Sie erhalten zwar KEIN Handbuch auf Hochglanzpapier (das ungelesen im Schrank verstaubt), KEINE aufwendige Verpackung (die nur den Müllberg vergrößert), und Sie werden auch KEINE ganzseitigen bunten Anzeigen in jeder Computer - Zeitschrift finden.

Dafür erhalten Sie aber ausgereifte Programme zu fairen Preisen!

Die Shareware-Version (engl. share: teilen), NICHT ABER die registrierte Vollversion, darf und soll kostenlos weitergegeben werden. Jegliche Änderungen an Programm oder Daten (einschließlich der Dokumentation) sind jedoch untersagt.

### **Ihre Meinung...**

                                                              ... ist gefragt.

Ein gewaltiger Vorteil des Sharewarekonzeptes gegenüber der kommerziell vertriebenen Software ist die Möglichkeit, schnell und einfach in direkten Kontakt mit dem Programmautoren zu treten.

Jeder Autor ist dankbar für konstruktive Kritik und Verbesserungsvorschläge und wird bemüht sein, Anregungen, die für einen großen Anwenderkreis interessant sind, schnellstmöglich in einer neuen Programmversion zu verwirklichen.

Siehe auch: Bestellung der Vollversion

## **Bestellung der Vollversion**

Wenn Sie bisher nur die Shareware-Version des Programmes besitzen und es nach Ablauf der Prüfphase auch weiterhin einsetzen möchten, bestellen Sie bitte die Vollversion.

Klicken Sie auf den Menüpunkt HILFE - REGISTRIEREN, um weitere Informationen zu erhalten.

Beim Beenden der Shareware-Version wird ein Info-Fenster angezeigt, das auf Wunsch direkt den Windows-Editor "NOTEPAD" mit dem Registrierungsformular (Datei "REGIST.TXT" von der Programm-Diskette) aufruft. Klicken Sie dazu das Schaltfeld "REGISTR." an. Sie können anschließend die erforderlichen Angaben direkt eintragen und das Dokument ausdrucken (werden "NOTEPAD.EXE" oder "REGIST.TXT" nicht gefunden, erhalten Sie eine entsprechende Nachricht ).

Senden Sie das ausgefüllte Blatt an

**Fa. Steffen Müller Software Bacharacher Str. 3 D - 12099 Berlin**

und Sie erhalten umgehend die registrierte Vollversion (natürlich OHNE Shareware-Hinweise bzw. lästige Programm-Unterbrechungen zu Werbezwecken).

## **Copyright und Haftungsausschluß**

Das Programm und die zugehörige Dokumentation sind urheberrechtlich geschützt: Alle Rechte liegen bei Steffen Müller Software, Berlin.

Weder das Programm noch die Dokumentation dürfen ohne ausdrückliche Genehmigung ganz oder teilweise in irgendeiner Form reproduziert oder übertragen werden. Lediglich das Erstellen EINER Sicherungskopie zum EIGENEN GEBRAUCH ist erlaubt.

Steffen Müller Software, Berlin, übernimmt weder ausdrücklich noch implizit die Gewähr oder Verantwortung für die Funktionsfähigkeit des Programmes für einen bestimmten Zweck.

Steffen Müller Software, Berlin, ist in keinem Fall für direkte oder indirekte Schäden verantwortlich zu machen, die sich aus dem Einsatz des Programmes ergeben, auch dann nicht, wenn auf die Möglichkeit solcher Schäden hingewiesen wurde. Insbesondere wird keinerlei Haftung übernommen für Hardware oder Software, einschließlich eventueller Aufwendungen für Neuanschaffung von Hard- oder Software, Rekonstruktion von Daten o.ä.

Mit der Nutzung des Programmes erklärt der Anwender sein Einverständnis mit dieser Regelung.

#### **Fehlerfreie Programme gibt es nicht!**

Das Programm wurde sorgfältig entwickelt und vor der Freigabe auf mehreren PC's in verschiedenen Konfigurationen ausführlich getestet, ohne daß Probleme aufgetreten sind. Aufgrund der unüberschaubaren Vielzahl der möglichen Hardware- und Softwarekonfigurationen ist es dennoch unumgänglich, den vorstehenden Haftungsausschluß zu vereinbaren.

Falls Probleme auftreten sollten, teilen Sie uns diese bitte schriftlich unter möglichst genauer Schilderung der Umstände (Ihre Gerätekonfiguration, wann ist der Fehler aufgetreten, wie äußert er sich usw.) mit. Wir werden bemüht sein, ihn kurzfristig zu beheben.

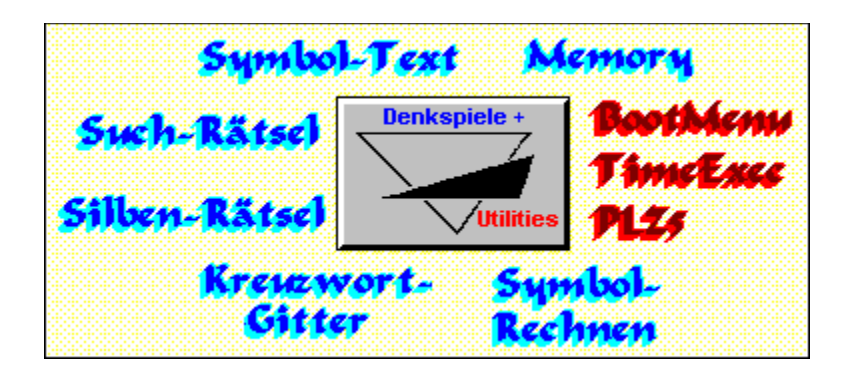

**Klicken Sie auf den Namen des Programmes, zu dem Sie mehr erfahren möchten...**

**Steffen Müller Software**

**Bacharacher Str. 3** 

**D      -    12099 Berlin**

**Tel./Fax:    030 / 626 42 23**

**BOOTMENU** löst die Probleme, die immer dann entstehen, wenn mehrere Personen an einem PC arbeiten oder wenn häufig mit verschiedenen Konfigurationen (für bestimmte Spiele, DOS mit / ohne EMS, Minimal-Konfiguration ohne residente Programme usw.) gebootet werden muß.

Beim Booten wählen Sie aus einem Menü mit bis zu zehn verschiedenen Konfigurationen aus, WIE bzw. FÜR WEN der PC eingestellt werden soll; AUTOEXEC.BAT und CONFIG.SYS werden dann entsprechend erstellt.

Wird innerhalb einer bestimmten Zeit keine Auswahl getroffen, kann eine Standard-Konfiguration benutzt werden.

BootMenu ist die **ENTDECKUNG DES MONATS** in der PC-PRAXIS 3/91 !

**TIMEEXEC** bedeutet die zeitgesteuerte Ausführung von Programmen.

In einer LOG-Datei legen Sie fest, an welchen Tagen (z.B. täglich, jeden Mittwoch, am 1. jeden Monats, alle 14 Tage usw.) ein bestimmtes Programm oder ein DOS-Befehl ausgeführt werden soll. Dabei wird diese Aufgabe nur EINMAL pro Tag ausgeführt, unabhängig davon, wie oft Sie an diesem Tage bereits Ihren PC eingeschaltet haben.

Anwendungs-Beispiele:

- Täglicher Viren-Check,
- wöchentliches Backup wichtiger Daten,
- Erinnerung an Ihren Hochzeitstag usw.

Viele Optionen sind einstellbar..

TimeExec ist das **UTILITY DES MONATS** im Bit-Markt 02/92!

**SYMBOL-RECHNEN (DOS)** simuliert die aus diversen Zeitschriften bekannten verschlüsselten Rechenaufgaben, bei denen jede Ziffer durch ein bestimtes Symbol verschlüsselt ist.

Ihr PC stellt Ihnen eine jedesmal neue Aufgabe, Sie lösen sie so, daß alle Additionen und Subtraktionen bzw. Multiplikationen und Divisionen waagerecht und senkrecht aufgehen.

Viele Optionen: Spiel gegen die Zeit, verschiedene Symbolsätze und Schwierigkeitsstufen, mehrere Arten von Hilfestellungen, Highscore-Liste usw.

**SYMBOL-RECHNEN für WINDOWS**: wie oben, jedoch in einer speziellen Version für Microsoft Windows ab v3.1.

Benötigt: VGA, Maus

### **SYMBOL-TEXT**

**SYMBOL-TEXT (DOS)**. Über 300 verschlüsselte Texte (Zitate, Sprüche, Sprichwörter usw.), bei denen jeder Buchstabe durch ein Symbol verschlüsselt ist, sind zu erraten.

Vielfältige Optionen: Spiel gegen die Zeit, verschiedene Symbolsätze, mehrere Arten von Hilfestellungen, Highscore-Liste usw.

**SYMBOL-TEXT FÜR WINDOWS**: wie oben, jedoch in einer speziellen Version für Microsoft Windows ab v3.1.

Benötigt: VGA, Maus

**MEMORY (DOS)** ist die Umsetzung des wohl Jedem bekannten Gedächtnisspiels für den PC.

Spielen Sie mit bis zu 2 \* 25 kindgerechten, farbigen Bildern mit bis zu vier Spielern gegeneinander oder alleine gegen Ihren PC (in mehreren Spielstärken).

Benötigt: EGA, Maus

## **SUCH-RÄTSEL**

Such-Rätsel kennen Sie sicherlich aus Zeitschriften und Rätselheften. Suchen Sie in einem "Buchstaben-Salat" die kreuz und quer (auf Wunsch auch diagonal) versteckten Lösungsworte.

Ihr PC generiert zufallsgesteuert ein jedesmal neues Rätsel mit Suchworten aus vielen verschiedenen Themen (z.B. Hauptstädte, Comics, Fische, Pflanzen, König Fußball usw.).

Such-Rätsel für Windows bietet langanhaltenden Spielspaß durch unendlich viele Rätsel.

### **Einige Features**:

- Verschiedene Rätselgrößen mit 10 bis 25 Suchwörtern
- Suchwörter werden wahlweise auch diagonal versteckt
- Bonuswörter (das Suchwort wird nicht verraten)
- Spiel gegen die Zeit mit Highscore-Listen
- Themen beliebig wählbar
- vielfältige Hilfestellungen

Benötigt: VGA, Maus, Microsoft Windows ab v3.1

## **SILBEN-RÄTSEL**

Silben-Rätsel für Windows erstellt für Sie aus einem umfangreichen Wortschatz unendlich viele Silben-Rätsel , die Sie komfortabel am PC lösen.

Neben den "normalen" **Silben-Rätseln**, die Sie aus Zeitschriften und Rätselheften kennen, kann das Programm auf Wunsch auch "**lustige Rätsel**", bei denen Sie manchmal "um die Ecke" denken müssen, erstellen (Beispiel: Land mit nur einem Gewässer = EIN\_FLUSS\_REICH).

Als weitere Variante können Sie Ihren englischen Wortschatz prüfen und erweitern, indem Sie die Einstellung "**Englisch-Trainer**" wählen. Nun werden nur die englischsprachigen Übersetzungen deutscher Begriffe gefragt.

Mehrere Lösungshilfen werden Ihnen vom Programm zur Verfügung gestellt, mit vielen Optionen (z.B. Farb- und Schrifteinstellungen, Fragen nur aus bestimmten Wissensgebieten usw.) können Sie sich das Programm ganz nach Ihren Wünschen einrichten.

Benötigt: VGA, Maus, Microsoft Windows ab v3.1

**Kreuzwort-Gitter** kennen Sie sicherlich aus diversen Zeitschriften und Rätselheften. Das Programm erstellt aus einem Wortschatz von mehreren Tausend Worten ein (jedesmal neues) Rätsel. Ihre Aufgabe ist es, die Lösungsworte, die im Klartext vorliegen (d.h. es sind nicht nur die Definitionen angegeben), so in das Gitter einzusetzen, daß es komplett waagerecht und senkrecht ausgefüllt wird.

Die "Kopfnuß" bei Kreuzwort-Gitter liegt also nicht darin, die Worte zu erraten ("Lebensbund mit drei Buchstaben"), sondern darin, durch Kombinieren und Probieren die korrekte Position jedes einzelnen Wortes im Gitter herauszufinden.

Kreuzwort-Gitter bietet verschiedene Level (Größe des Rätsels), Hilfestellungen (z.B können schon einige Buchstaben eingesetzt werden) und viele sonstige Optionen.

## **Kreuzwort-Gitter FÜR WINDOWS**

Programm wie oben, jedoch in einer speziellen Version für Microsoft Windows ab V. 3.1.

Benötigt: VGA, Maus

**PLZ5** ist ein residentes Programm, das nach der Eingabe einer Postleitzahl den passenden Ortsnamen blitzschnell in Ihre Anwendung (nur im DOS-Textmodus) einfügt.

Beispiel: "12099" und den HotKey tippen, PLZ5 schreibt "Berlin" in Ihre Adressen-Datenbank.

PLZ5 ist KEIN simples Suchprogramm, sondern eine echte Arbeitserleichterung, wenn Sie häufig Adressen einzugeben haben, und vermeidet Tipp-Fehler (zumindest beim Ortsnamen...).